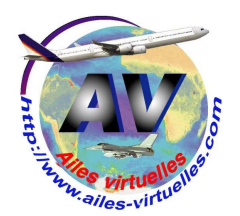

# **Informatique : 1 - le PC**

Un atelier de Fred Cassuto (FAVFC) et de Jean-Pierre Rabine (FAVJPR).

# **Les composants d'un ordinateur.**

Tous les éléments qui composent un boitier d'ordinateur sont appelés des composants à l'opposé des périphériques externes qui sont reliés à l'ordinateur. Les principaux composants sont :

# **- l'alimentation.**

Elle délivre le courant électrique à la carte mère mais également à d'autres éléments tel que le lecteur de DVD par exemple.

Cette alimentation est toujours équipée d'un système de ventilation pour dissiper les effets caloriques.

### **- la carte mère.**

C'est le composant principal puisque tous les autres y sont reliés. Cette carte est vissée sur votre boitier et comprend différents connecteurs (slots) auxquels se fixent les autres composants.

La carte mère est le point de passage obligé de toutes les informations du système.

### **- le processeur ou micro-processeur (CPU Central Processor Unit).**

Il est directement fixé sur la carte mère.

Il en existe de nombreux types (Intel 5i/7i, AMD Phenom  $4x/6x...$ ).

Son rôle est de traiter l'information en chiffres binaires (0 ou 1 : Bits) à une vitesse qui est indiquée par une fréquence en GigaHertz (GHz).

Le processeur est toujours surmonté d'un puissant ventilateur et d'un radiateur pour dissiper les effets thermiques.

# **- la mémoire vive ou RAM (Random Access Memory).**

Elle est utilisée par le processeur comme mémoire tampon lors des calculs. Toutes les données qui y sont stockées peuvent être lues, écrites ou effacées et sont définitivement effacées une fois l'ordinateur éteint.

Cette mémoire se présente sous forme de barrettes (de 256 Mo à 2 Go). Elles sont à choisir en fonction du processeur. Il est recommandé d'installer le même type de barrettes (même marque et même capacité).

### **- le disque dur.**

Il sert à stocker les programmes et les données. Il contient donc les fichiers du système d'exploitation, les logiciels et surtout vos données.

Ses performances sont variables tant au niveau du stockage (jusqu'à des centaines de Giga-Octets ou des Téra-octets) que sa vitesse de rotation. Plus celle-ci est élevée, plus ses performances sont grandes, en général 7200 tours par minute (RPM round per minute) ou 10 000 RPM.

Le disque dur est relié à la carte mère par un câble plat (ou nappe) IDE ou SATA ou SCSI.

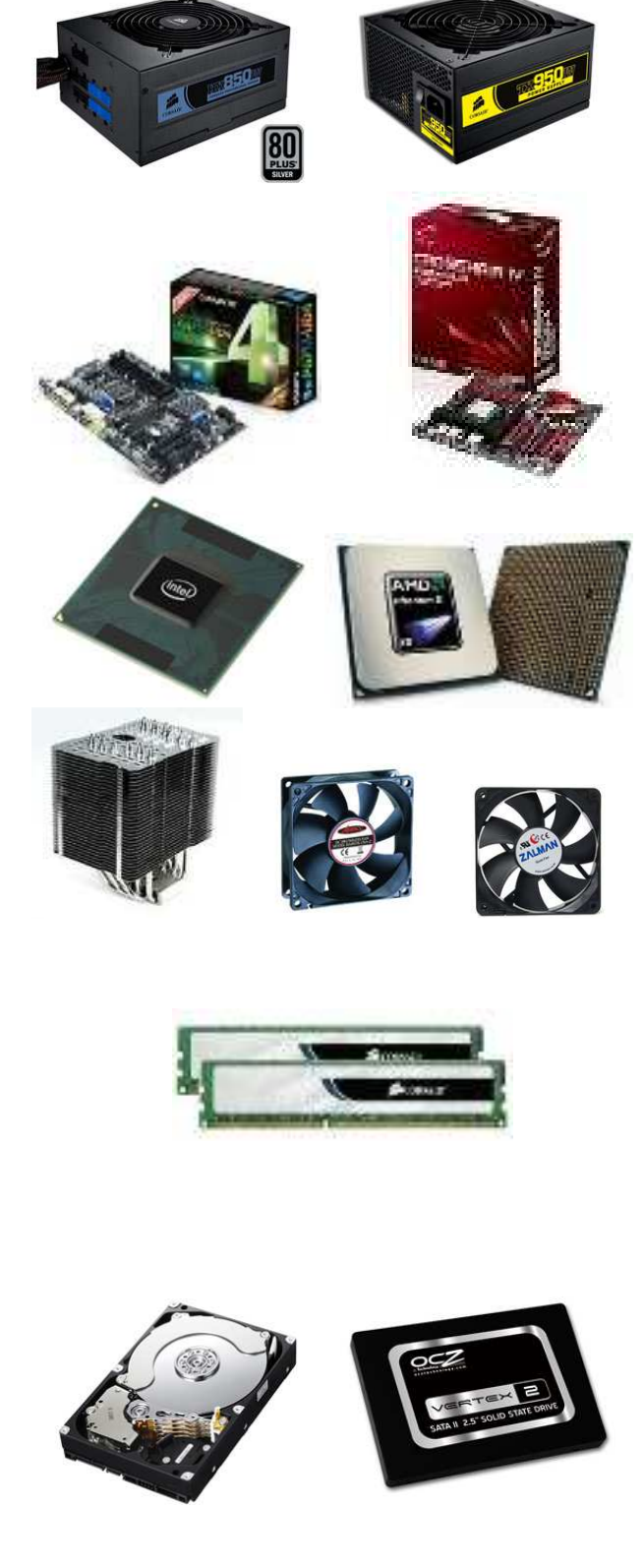

Dans l'avenir, on utilisera une nouvelle technologie de disque, les disques à mémoires Flash ou SSD (Solid State Drive) encore un peu onéreux. Ils présentent de nombreux avantages : pas d'usure mécanique, silencieux, temps d'accès ultra rapide, débit énorme, pas de défragmentation à effectuer, ils consomment peu et ne nécessitent aucun refroidissement.

# **- le lecteur graveur de CD/DVD.**

Il présente une face à l'avant du boitier permettant d'insérer les galettes CD (Compact Disc) ou DVD (Digital Versatil Disc). Il est aussi relié à la carte mère par un câble plat (ou nappe) IDE ou SATA ou SCSI.

## **- la carte graphique.**

C'est un des composants les plus importants pour la simulation... C'est elle qui gère l'affichage et la qualité des images. Il en existe une multitude à tous les prix... ATI : 5770 / 5850 / 6970 ou N VIDIA : GTX 470 / 480 / 580 etc. Elle s'insère dans un connecteur de la carte mère et ses entrées et sorties sont accessibles au derrière du boitier.

### **- la carte réseau.**

Dans le matériel récent, cette carte est en général déjà incluse sur votre carte mère. Elle permet le transfert des données, entre un ordinateur personnel et un réseau ou entre un serveur et un réseau. Permet également un accès à internet dans un réseau domestique ou d'entreprise. Cette carte est indispensable si vous désirez voler en réseau.

Tous ces composants sont rangés dans **un boitier**. Si possible, le choisir en aluminium, il faut qu'il soit silencieux et surtout bien ventilé.

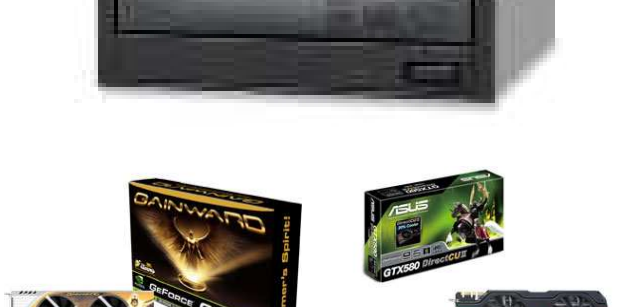

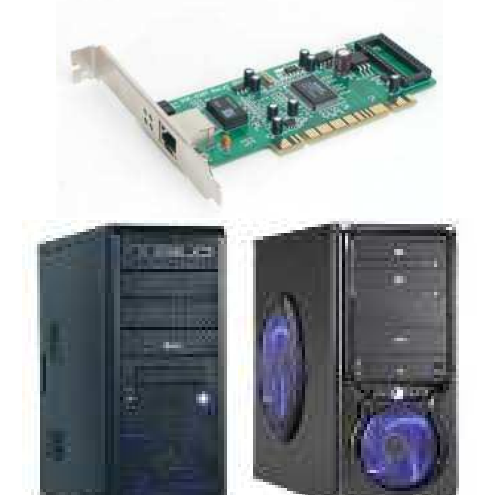

# **Acheter un PC.**

Si vous deviez acheter ou refaire un PC pour faire tourner correctement FSX avec les add-ons qui vont avec, vous pouvez investir un PC avec au minimum 2 écrans pour moins de 1500 € (prix de juillet 2010). Bien entendu, cette somme de base peut exploser en fonction des composants que vous allez installer. Voici un exemple de deux configurations :

Un PC et 2 écrans :

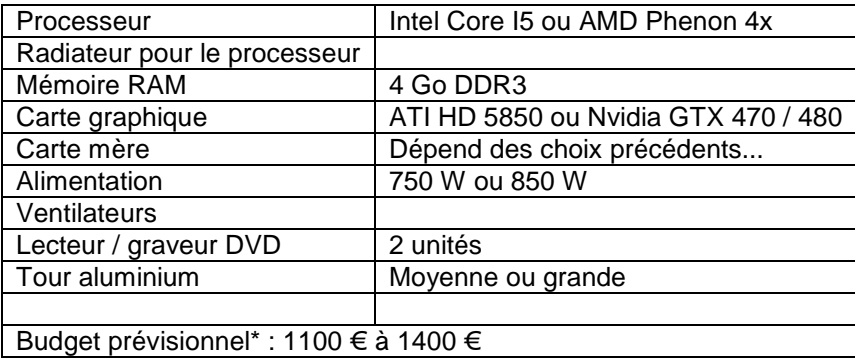

Un PC et 2 à 4 écrans avec plus de puissance :

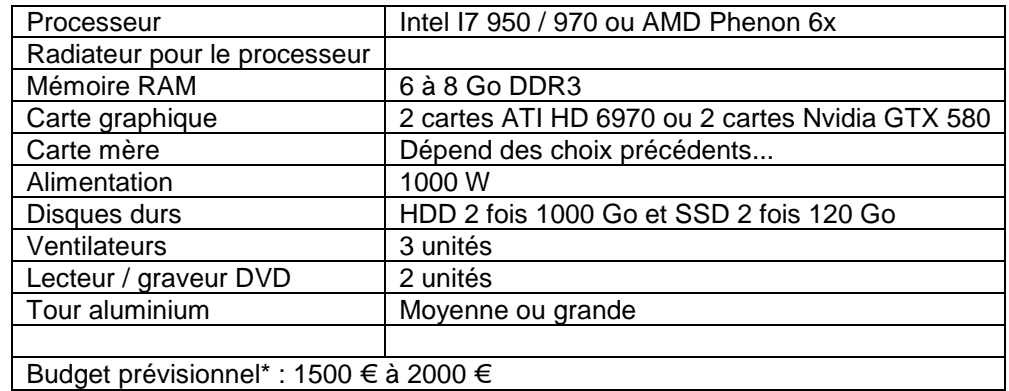

## **Le logiciel d'exploitation :**

Il est incontournable et actuellement vous devrez acheter Windows 7. Inutile de vouloir installer Windows XP ou Vista, passez à Windows 7 ! C'est un système plus récent, plus abouti et qui reconnait et utilise la mémoire RAM dans sa totalité alors que Windows XP se limite à 3 Go de mémoire vive exploitable. Quant au choix 32 bits ou 64 bits, sachez que le plus puissant en performance est le 64 bits mais que certains add-ons de FSX ne sont pas opérationnels avec le 64 bits... A vous de voir...

Exemples d'installation :

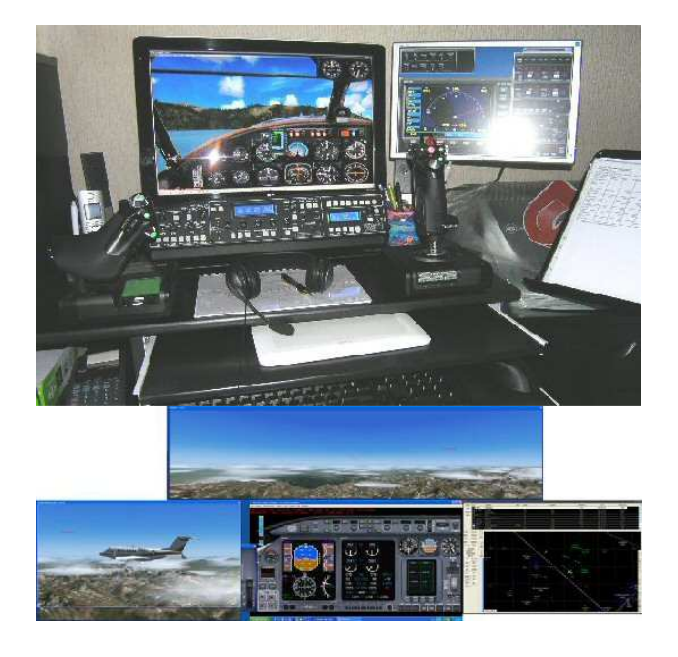

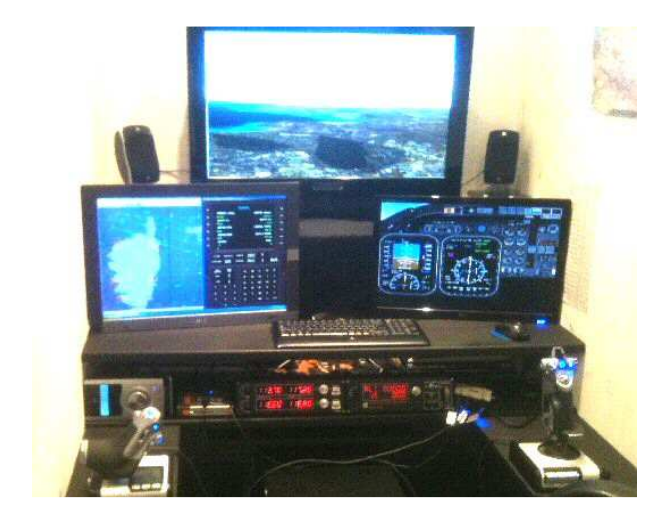

Configuration minimale : 1 PC, 1 carte graphique « Dual head » (c'est-à-dire comportant deux sorties écrans à l'arrière) et 2 écrans.

Budget prévisionnel\* : 1100 €.

Variante simple avec une carte graphique, une carte Matrox triple head (la carte Matrox est en réalité une carte contenue dans un boitier externe. Elle permet de transformer une sortie de la carte graphique interne en trois sorties qui permettent de brancher 3 écrans en indépendants ou panoramiques. Le quatrième écran se branche sur la 2eme sortie de la carte graphique interne.) et 4 écrans.

Budget prévisionnel\* : 1400 €.

# Configuration II:

1 PC avec 2 cartes graphiques « eye infinite ». La technologie "eye infinite" est propre aux cartes "ATI" moyen et haut de gamme. Elle assure la même résultante qu'une carte Matrox soit 3 écrans qui ne forment qu'un seul panoramique mais pour cela elle mobilise 3 sorties des cartes graphiques internes au lieu d'une seule.

Budget prévisionnel\* : 1600 €.

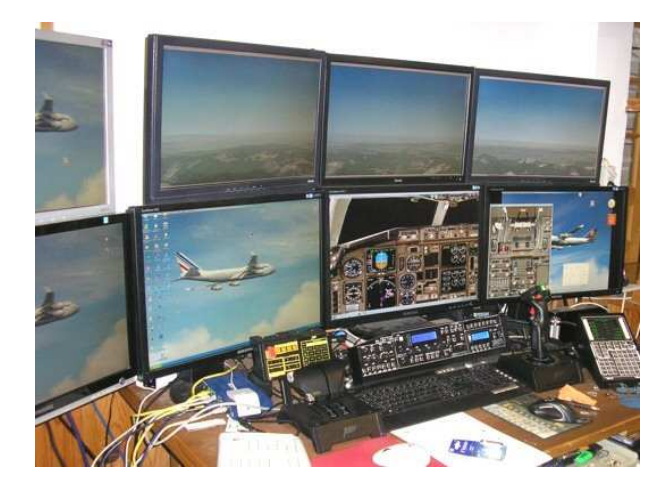

Configuration III : 1 PC avec 2 cartes graphiques eye infinite, un routeur et 1 second PC.

Budget prévisionnel\* : 1900 € pour le PC neuf à monter, le second PC étant votre ancien PC.

\* : attention, tous les prix indiqués dépendent du matériel installé et ne sont donnés qu'à titre indicatif sur la base des tarifs observés en juillet 2011. Pour plus de renseignements, contactez Fred Cassuto.

# **Pannes et préventions :**

Il faut savoir que les pannes informatiques proviennent soit d'un problème matériel (hardware), soit d'un problème logiciel (software). Ainsi,

40% des pannes sont souvent dues à une mauvaise connexion (suite à un déplacement matériel) du disque dur, d'une barrette mémoire, de la carte graphique... Il faut donc vérifier la connexion des nappes de ces composants sur les slots de la carte mère.

30% des pannes sont dues aux logiciels. Faites attention à la provenance du logiciel que vous installez. Créez toujours un point de restauration avant d'installer un logiciel. Evitez les logiciels piratés. Ne recopiez pas bêtement un répertoire d'un logiciel que vous avez récupéré sur un autre ordinateur... Il faut INSTALLER le logiciel pour qu'il soit enregistré dans la base de registre Windows et qu'il puisse fonctionner correctement. Si, suite à l'installation d'un logiciel, vous remarquez un dysfonctionnement, désinstallez le logiciel proprement (à partir du panneau de configuration option 'installer/désinstaller un programme') ou restaurez la situation si vous avez eu la bonne idée de créer préalablement un point de restauration. De même, si l'installation d'un add-on sous FSX pour une scène ou un avion pose problème, désinstallez cet add-on et allez consulter les forums pour lire ce qui se dit sur cet add-on.

10% des pannes proviennent d'un mauvais pilote matériel. il faut alors mettre à jour ces pilotes de la carte mère, de la carte graphique, etc.

Les autres pannes sont des pannes "hardware" dues au matériel... Il est possible que le disque dur, une barrette mémoire, la carte graphique soit défectueux. Vérifiez également que vos ventilateurs tournent correctement... Une surchauffe matérielle peut provoquer parfois un 'écran bleu'... Enfin, un arrêt intempestif de Windows suite à une coupure de courant peut induire une corruption de la base de lancement au démarrage de Windows... Pas de panique, sous Windows 7, cela se répare facilement, il suffit d'avoir le CD-Rom d'installation de Windows 7 sous la main.

Attention néanmoins, il est très rare de localiser une panne au premier coup d'œil. Il faut donc procéder par élimination. Voici quelques voies d'investigation :

- Ouvrez le boitier et reconnectez toutes les nappes sur la carte mère.
- Vérifier que tous les ventilateurs tournent normalement.
- Retirez toutes les barrettes mémoires et mettez en une seule. Rebranchez pour voir si elle fonctionne... effectuez la même opération avec les autres barrettes...
- S'il s'agit d'un problème d'affichage graphique, changez l'écran... Si le problème persiste, réactualisez le driver de la carte graphique...
- Si le PC démarre normalement mais que Windows ne se lance pas, c'est un problème logiciel. Soit la base de démarrage est corrompue et il faut la réparer (cherchez alors le disque d'installation de Windows 7), soit le dernier logiciel ou pilote installé pose problème.
- Essayez de démarrer Windows en mode "sans échec".

Si vous n'arrivez pas à réparer tout seul... avant de tout jeter à la poubelle, allez chez un ami et passez un message sur la mail liste des AV, il y aura bien quelqu'un qui viendra vous aider et diagnostiquer le problème. Au pire des cas, il faudra reformater et réinstaller Windows 7, FSX etc... Ce ne sont que deux ou trois jours entiers de travail mais ensuite vous aurez une machine presque "neuve". Attention, si vous aviez un vieux clou comme PC, il vaudra mieux investir dans du matériel neuf... Sachez que la durée normale de vie d'un PC est de 4-5 ans maximum !

En attendant, mieux vaut prévenir que guérir... c'est également vrai en matière informatique. Quelques conseils :

- Installez un bon anti-virus, il en existe des gratuits par exemple Avira AntiVir Personal et ne fréquentez pas de sites douteux ou à risques...
- Procédez régulièrement à une défragmentation de votre disque dur... pour cela, vous pouvez par exemple installer "Auslogics Disk Defrag", logiciel gratuit très performant.
- Installez le logiciel CCleaner (gratuit) et faites régulièrement un nettoyage de votre base de registre.
- Maintenez à jour une liste de tous les logiciels que vous utilisez et que vous avez installés sur votre machine. Cette liste vous servira quand vous devrez tout réinstaller sur une machine neuve pas exemple. Gardez également précieusement la liste de tous les codes d'installation de vos add-ons préférés...